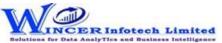

## **List of SoftCAAT EntSQL Functions with Brief Descriptions**

| No. | Tab (T) | Panel (P)  | Functions (F)     | Tool Tips/Brief Descriptions                                                        | Туре |
|-----|---------|------------|-------------------|-------------------------------------------------------------------------------------|------|
| 1   | Profile |            |                   | Data profiling refers to the act of analysing the data contents to get an overall   |      |
|     |         |            |                   | perspective of data. This helps in validating data at a macro level and assessing   |      |
|     |         |            |                   | whether the data is correct and complete.                                           | Т    |
| 2   | Profile | Statistics |                   | Displays the topmost or bottommost 'x' number of records in a column.               | Р    |
| 3   | Profile | Statistics | Top / Last X      | Displays the topmost or bottommost 'x' number of records in a column.               | F    |
| 4   | Profile | Statistics | Column Properties | Displays column properties such as number of valid cells, blank cells, total number |      |
|     |         |            |                   | of cells and data type of all columns.                                              | F    |
| 5   | Profile | Stratify   |                   | Provides options to group numeric, date and character data into specific strata.    | Р    |
| 6   | Profile | Stratify   | Numeric           | Groups numeric data into different strata based on intervals.                       | F    |
| 7   | Profile | Stratify   | Date              | Groups dates into different strata based on intervals.                              | F    |
| 8   | Profile | Stratify   | Character         | Groups characters into different strata based on intervals.                         | F    |
| 9   | Profile | Stratify   | Key Field         | Groups numeric data into different strata based on intervals. Data is displayed     |      |
|     |         |            |                   | based on selected values.                                                           | F    |
| 10  | Profile | Stratify   | Aging 2 Fields    | Computes difference of selected two columns ans stratifies on speacified intervals  |      |
|     |         |            |                   | for computed date difference.                                                       | F    |
| 11  | Profile | Summarize  |                   | Provides options to summarizes numeric data.                                        | Р    |
| 12  | Profile | Summarize  | Quick             | Groups each distinct value in a numeric column and displays corresponding count     |      |
|     |         |            |                   | and sum with options to perform further analysis by computing on selected           |      |
|     |         |            |                   | fields/compare with other existing/result fields to identify exceptions.            | F    |
| 13  | Profile | Summarize  | Key Field         | Groups each distinct value in a numeric column and displays corresponding count     |      |
|     |         |            |                   | and sum. Data is displayed based on selected keyfield.                              | F    |
| 14  | Profile | Summarize  | Classify          | Groups each distinct value in a character column and displays corresponding         |      |
|     |         |            |                   | count/ sum with option to display average, min. & max. value for each group with    |      |
|     |         |            |                   | options to perform further analysis by computing on selected fields/compare with    |      |
|     |         |            |                   | other existing/result fields.                                                       | F    |
| 15  | Profile | Summarize  | Aging             | Groups and totals all records that are within and beyond the aging date based on    |      |
|     |         |            |                   | the specified aging intervals.                                                      | F    |
| 16  | Profile | Totals     |                   | Provides options to computes count, sum and cumulative total.                       | Р    |
| 17  | Profile | Totals     | Count/Sum         | Displays count/sum of values in the selected numeric range/columns with options     |      |
|     |         |            |                   | to perform further analysis by computing on selected fields/compare with other      |      |
|     |         |            |                   | existing/result fields.                                                             | F    |
| 18  | Profile | Totals     | Avg \ Min \ Max   | Displays Average \ Min.\ Max. for selected numeric range/columns.                   | F    |
| 19  | Profile | Totals     | Cumulative        | Displays cumulative total or sub-total for the selected numeric column.             | F    |

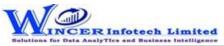

## **List of SoftCAAT EntSQL Functions with Brief Descriptions**

| No. | Tab (T) | Panel (P)      | Functions (F)    | Tool Tips/Brief Descriptions                                                          | Туре |
|-----|---------|----------------|------------------|---------------------------------------------------------------------------------------|------|
| 20  | Profile | Classification |                  | Provides options to groups items as per statistical classification and displays items |      |
|     |         |                |                  | in groups as quadrants, percentiles, clusters and patterns.                           | Р    |
| 21  | Profile | Classification | Quadrants        | Displays items in four quadrants as per the specified the percentage for each         |      |
|     |         |                |                  | category for selected two numeric columns.                                            | F    |
| 22  | Profile | Classification | Percentiles      | Displays items in specific percentages as per default/specified percentage for a      |      |
|     |         |                |                  | selected column with option to group by a specific field.                             | F    |
| 23  | Profile | Classification | Clusters         | Displays summary of data for selected column with option to group by specified        |      |
|     |         |                |                  | field so that each cluster has data of similar characteristics as specified.          | F    |
| 24  | Profile | Classification | Patterns         | Displays in selected ascending/descending order (based on count/sum/product)          |      |
|     |         |                |                  | the summary of groups of data for selected column with option to group by             |      |
|     |         |                |                  | specific field.                                                                       | F    |
| 25  | Profile | Data           |                  | Provides options to analyse data to understand overall perspective at macro level.    |      |
|     |         |                |                  |                                                                                       | Р    |
| 26  | Profile | Data           | Extract          | Extract the selected column.                                                          | F    |
| 27  | Profile | Data           | Export           | Export current table values to new file with selected delimiter option.               | F    |
| 28  | Profile | Data           | Text2Col         | Segregrate single column to multiple column with selected split option.               | F    |
| 29  | Profile | Data           | Remarks4Conditio | Add new column(s) with remarks added (single/multiple) based on manual entry or       |      |
|     |         |                | ns               | auto selection, for single or multiple conditions for specified column(s).            | F    |
| 30  | Profile | Search         |                  | Provides options to find/ find and replace data based on specified inputs.            | Р    |
| 31  | Profile | Search         | Column(s)        | Finds the specified value in the selected columns.                                    | F    |
| 32  | Profile | Search         | Rows             | Finds one or multiple values in the same row.                                         | F    |
| 33  | Profile | Search         | MultValues       | Finds one or multiple values in the current Table.                                    | F    |
| 34  | Profile | Search         | &Replace Mult    | Finds and replaces multiple values in the current column.                             | F    |
| 35  | Relate  |                |                  | Provides options to join, append or compare data in two tables based on specific      |      |
|     |         |                |                  | criteria.                                                                             | Т    |
| 36  | Relate  |                | Join             | Displays records after joining data from two tables based on common/uncommon          |      |
|     |         |                |                  | column values.                                                                        | F    |
| 37  | Relate  |                | Join & Compute   | Displays records with sum for selected columns for each of the rows after joining     |      |
|     |         |                |                  | data from two worksheets based on common/ uncommon column values.                     |      |
|     |         |                |                  |                                                                                       | F    |
| 38  | Relate  |                | Join&Compute     | Identify relationship between 2, 3 or more files based on selected field(s) and       |      |
|     |         |                | Multiple         | compute sum for selected fields and display results in horizontal/columnar for        |      |
|     |         |                |                  | various options of matching/unmatching.                                               | F    |

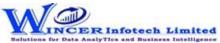

## **List of SoftCAAT EntSQL Functions with Brief Descriptions**

| No. | Tab (T) | Panel (P) | Functions (F)   | Tool Tips/Brief Descriptions                                                       | Туре |
|-----|---------|-----------|-----------------|------------------------------------------------------------------------------------|------|
| 39  | Relate  |           | 3-Way Matching  | Displays records after joining data from up to three tables based on common/       |      |
|     |         |           |                 | uncommon column values.                                                            | F    |
| 40  | Relate  |           | Append          | Displays records after appending multiple tables with the matched/unmatched        |      |
|     |         |           |                 | record structure.                                                                  | F    |
| 41  | Relate  |           | Consolidate     | Displays the consolidated count and sum of each distinct value in the selected     |      |
|     |         |           |                 | column in multiple tables.                                                         | F    |
| 42  | Relate  |           | Compare         | Displays the count, sum/difference of two or more similar columns from two         |      |
|     |         |           |                 | different tables with options to see results of different types of comparison in a |      |
|     |         |           |                 | separate Table.                                                                    | F    |
| 43  | Relate  |           | CompareMultiple | Displays the count, sum/difference of two or more similar columns from two         |      |
|     |         |           |                 | different Tables with options to see results of different types of comparison in a |      |
|     |         |           |                 | separate Table                                                                     | F    |
| 44  | Relate  |           | Cross Tab       | Transpose and summarize large amounts of data for a 3-D view.                      | F    |